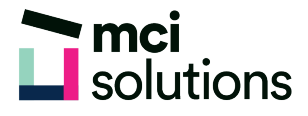

## Access Intermediate

This course builds on the introductory skills of the Introduction course. You will learn how to ensure that data is entered correctly, how to create more sophisticated and complex queries, and how to use basic automation techniques involving macros.

### **Snapshot**

Duration: 1 day Version: 2010, 2013, 2016 Target Audience: Experienced Prerequisites: Completion of the MCI Access Introduction course or equivalent

### **Learning Outcomes**

At the end of this program you will be able to:

- Use various data validation features in Access to protect data
- Format the data in a table
- Perform more advanced queries using a variety of querying techniques
- Create and use parameter queries
- Create calculated queries
- Modify and adapt an existing form according to specific needs
- Create a navigation form for a database in Access 2016
- Create forms using a combination of wizards and manual techniques
- Create and use macros in Access
- Work with a number of macro techniques
- Create and work with macros in forms
- Create and manage custom categories and groups in the Navigation Pane

# **mci**<br>Solutions

## **Course Content**

#### Data Validation

- Assigning Default Values
- Validation Rules and Text
- Validating Numbers
- **Setting Required Fields**
- Working With Validations

#### Formatting Tables

- Changing Column Widths
- Formatting Cells in a Table
- Changing Fonts
- Moving Columns in a Table
- Freezing Columns in a Table
- Hiding Columns in a Table
- Unhiding Columns

#### Querying Techniques

- Modifying a Saved Query
- Creating AND Queries
- Creating OR Queries
- Querying Numeric Data
- Querying Dates
- Using a Range Expression
- Querying Opposite Values
- Moving Fields in a Query
- Sorting Query Data
- Removing Fields From a Query
- Querying Using Wildcards
- Problem Characters
- Querying With a Lookup Table
- Sorting Query Data Numerically
- Displaying NULL Values
- Querying for Uniqueness

#### Parameter Queries

- Creating a Parameter Query
- Displaying All Records
- Using Parameters to Display a Range
- Using Parameters in Expressions
- Using Parameters With Wildcards

#### Calculations in Queries

- Creating a Calculated Field
- Formatting Calculated Fields
- Summarising Data Using a Query
- Changing the Grouping
- Calculating With Dates
- Using Criteria in Calculations
- Concatenating String Fields
- Inserting the Date Into the Form Header
- Inserting a Subdatasheet

#### Modifying Forms

- Understanding Form Design and Layout
- Switching Between Form Views
- Selecting Form Objects
- Working With a Control Stack
- Changing Control Widths
- Moving Controls on a Form
- Aligning Controls
- Understanding Properties
- Changing Label Captions

- Adding an Unbound Control
- Adding a Control Source
- Formatting a Control
- Checking the Current Tab Order
- Changing the Tab Order
- Inserting the Date Into the Form Header
- Inserting a Subdatasheet

#### Using a Navigation Form

- Creating a Simple Navigation Form
- Creating a More Complex Navigation Form
- Creating the Navigation Form Page Tabs
- Creating Subsidiary Pages
- Adding Subsidiary Pages
- Editing Page Tab Names
- Applying a Theme
- Modifying Properties
- Automatically Starting the Navigation Form

#### DIY Forms

- Creating a Multiple Item Form
- Adjusting the Layout of a Form
- Typing Into a Form Layout
- Disabling Fields
- DIY Sub Forms
- Removing SubForm Redundancy
- Splitting and Merging Layout Cells
- Adding an Easy Lookup Field
- Adding Buttons to a Form
- Adjusting Form Properties

#### Creating and Using Macros

- Understanding Macros and VBA
- Creating a Macro Running a Macro
- Modifying an Existing Macro
- Interacting With the User
- Stepping Through a Macro
- Documenting Macros

#### Macro Techniques

- Creating a Print Macro
- Using Conditions to Enhance a Macro
- Creating a Sequence of Conditions
- Understanding the Versatility of MsgBox
- Using the MsgBox Function
- Reconfiguring a Message Box
- Using the InputBox Function

#### Macros on Forms

- Understanding Macros on Forms
- Creating Navigation Macros
- Accessing Event Macros
- Creating Unassigned Buttons
- Programming an Event
- Running an Event Macro
- Modifying an Event Macro
- Setting Echo Off
- Adding a Close Button
- Creating a Search Macro
- Running the Search Macro
- Understanding the Search Macro
- Naming Macros
- Referencing Macro Sheet Macros